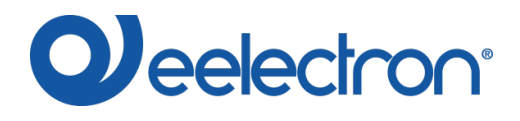

# DIMMER LOAD TESTER – ISTRUZIONI

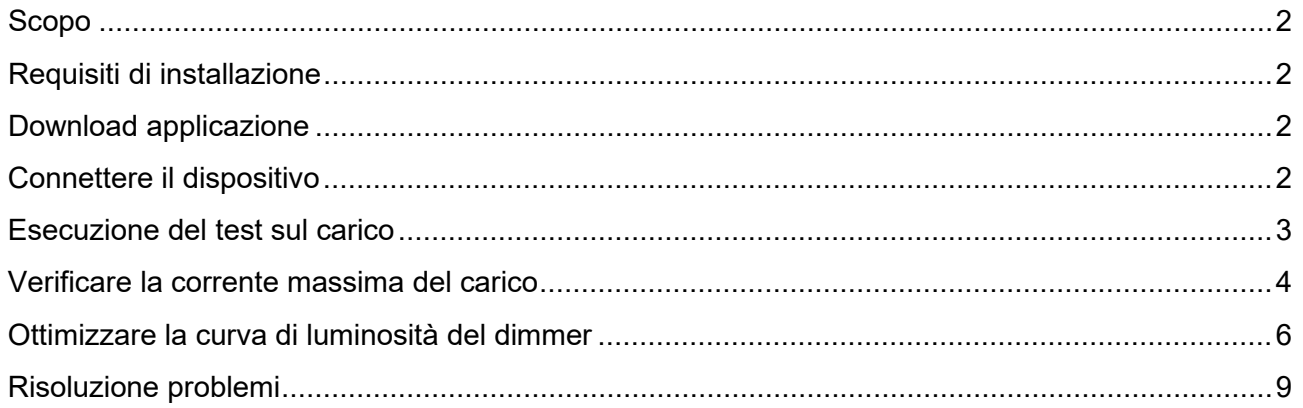

Simbolo per informazione rilevante

Simbolo di avvertimento importante

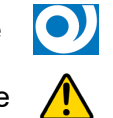

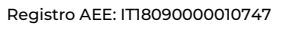

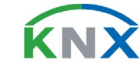

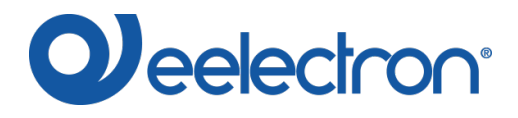

## <span id="page-1-0"></span>Scopo

"Dimmer Load Tester" di Eelectron SpA è un semplice programma che aiuta a configurare i parametri ETS del dimmer universale Eelectron per gestire nel modo migliore il carico che si utilizza. Il programma è utilizzabile con il dimmer Eelectron codice: DM02A02KNX.

## <span id="page-1-1"></span>Requisiti di installazione

Il programma per l'installazione ed il funzionamento necessita di un sistema operativo WINDOWS® (WINDOWS 7 o superiore) e del Microsoft© .NET Framework; quest'ultimo è già presente se si utilizza un PC dove è già installata una versione di ETS4 o ETS5.

### <span id="page-1-2"></span>Download applicazione

Scaricare l'applicazione dal sito [www.eelectron.com](http://www.eelectron.com/) e salvarla sul proprio PC. Il pacchetto non necessita di installazione, è sufficiente estrarre i file scaricati in una directory sul PC.

## <span id="page-1-3"></span>Connettere il dispositivo

Accendere il dispositivo, il dimmer deve essere collegato sia alla tensione di rete che al bus KNX; collegare il PC and ad un'interfaccia KNX, poi avviare il programma cliccando sul file eseguibile DimmerLoadTester.exe.

Verificare i termini e condizioni del produttore prima di utilizzare il software, per prenderne visione cliccare su '? – About…'.

Usare il menu superiore per selezionare l'interfaccia KNX desiderata e scrivere nel campo sottostante l'indirizzo individuale del dimmer su cui si desidera effettuare il test, successivamente cliccare su 'Connect' per iniziare la configurazione.

Il pulsante 'Refresh Interfaces' aggiorna la lista delle connessioni disponibili.

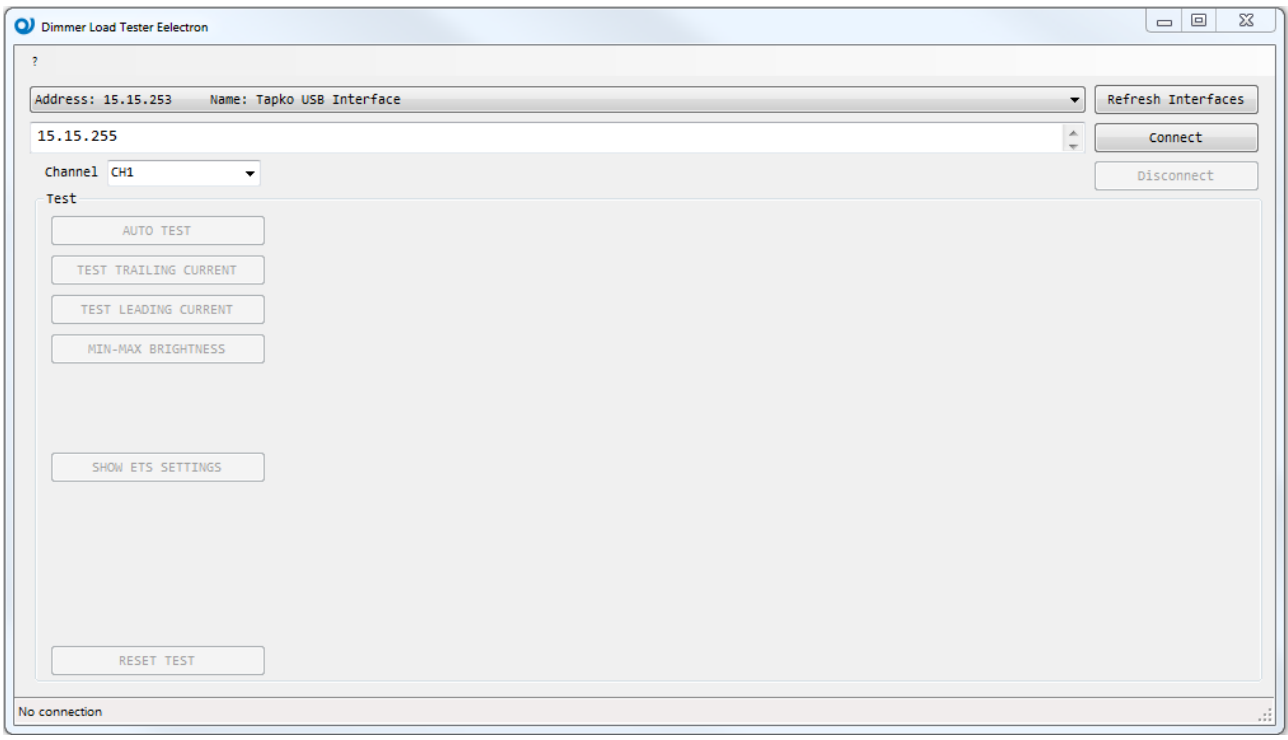

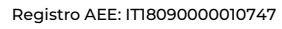

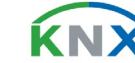

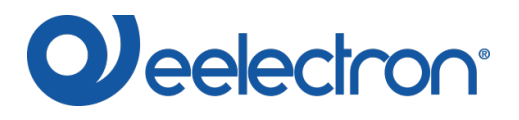

# <span id="page-2-0"></span>Esecuzione del test sul carico

Se la connessione ha successo, comparirà nella parte inferiore sinistra della finestra il codice del dispositivo connesso.

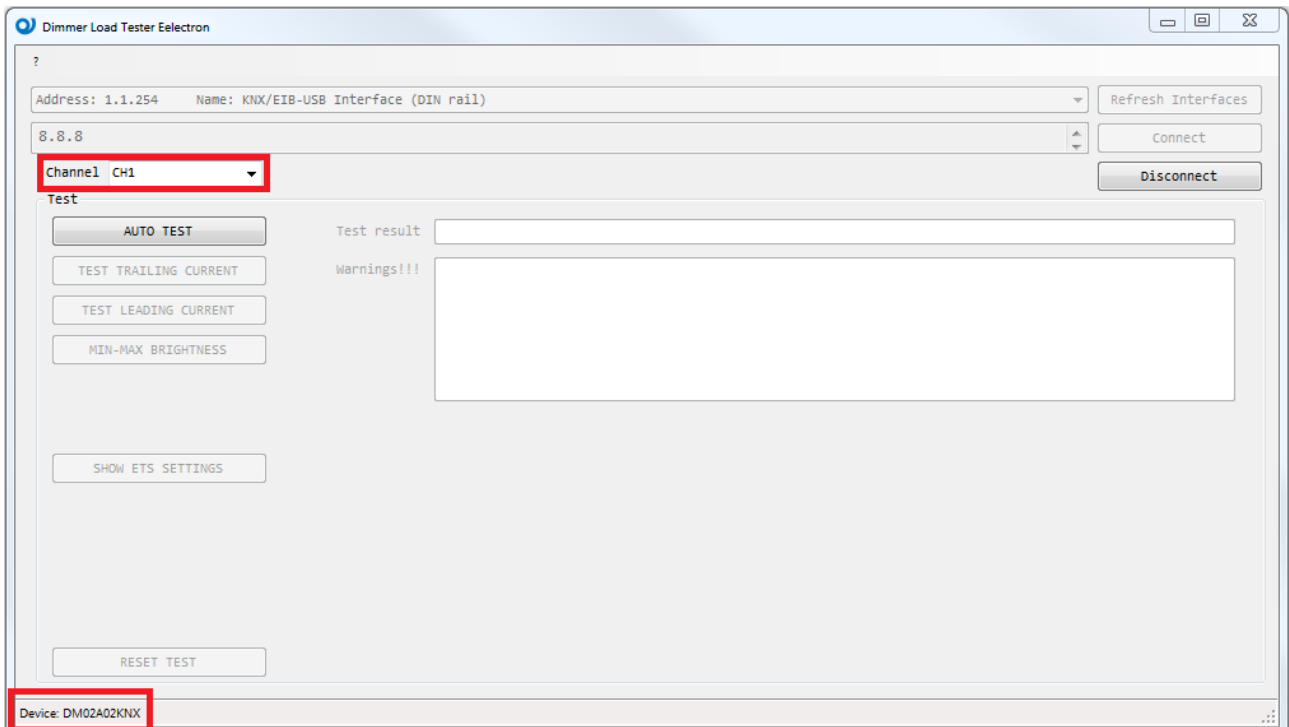

Selezionare il canale connesso alla/e lampade e cliccare su 'AUTO TEST' per iniziare il test del carico.

Per un'accurata valutazione, si consiglia di collegare un carico superiore a 20W.

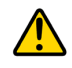

Per testare 'CH2', il canale 2 deve essere abilitato. Resettando il dispositivo, il canale 2 è automaticamente abilitato.

In caso di basso carico collegato, il software analizza i dati rilevati. Se l'analisi identifica un altro tipo di carico viene visualizzato un popup che consente di selezionare il carico desiderato (esempio in figura).

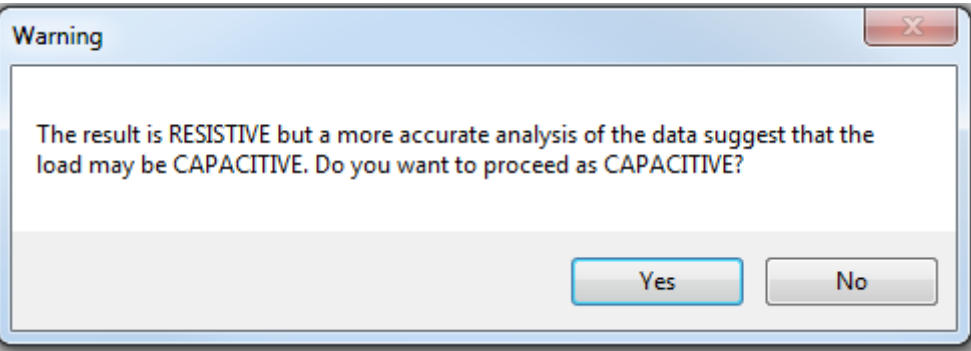

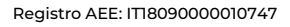

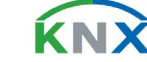

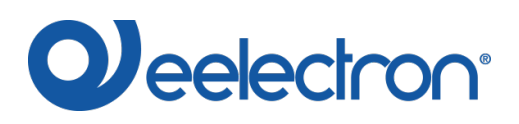

#### DMXXA02KNXFI00040101\_DIMMERLOADTESTER\_IT.DOCX **DIMMER LOAD TESTER SOFTWARE v1.1**

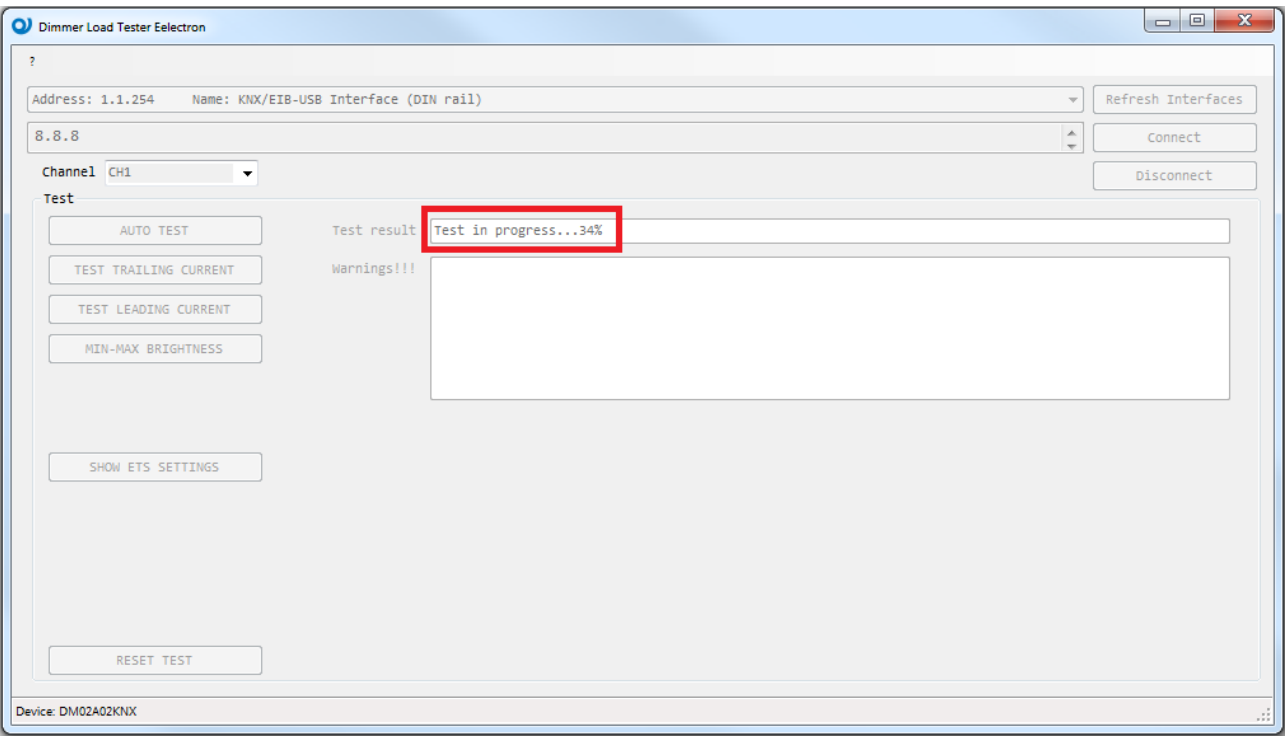

Terminato il test, è possibile leggere il tipo di carico in 'Test result'.

## <span id="page-3-0"></span>Verificare la corrente massima del carico

Terminato il riconoscimento automatico del carico è possibile vedere il grafico della corrente e leggere il massimo valore misurato: cliccare sul pulsante 'TEST TRAILING CURRENT' o 'TEST LEADING CURRENT'.

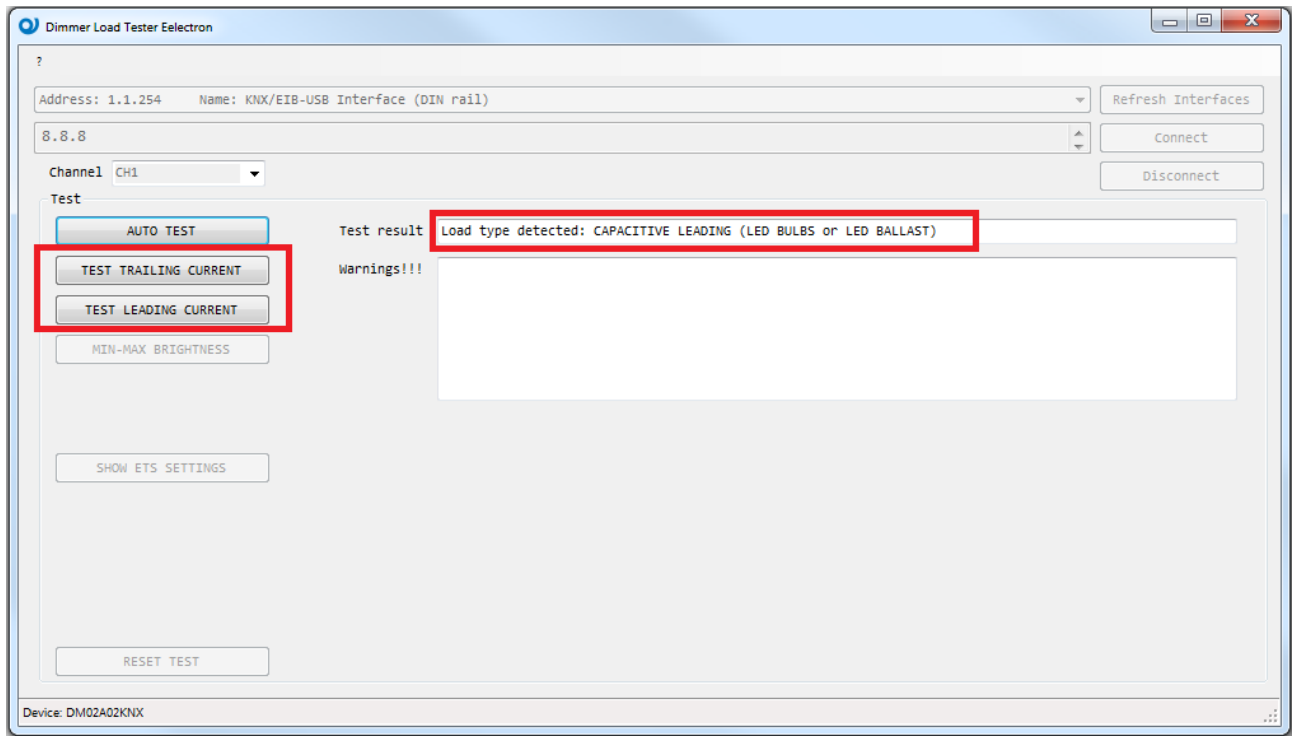

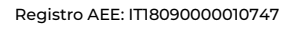

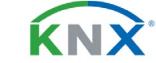

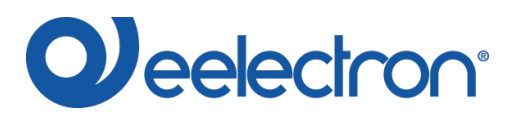

Inserire la potenza nominale delle lampade utilizzate nel campo 'Nominal power per unit [W]' e selezionare il numero di lampade utilizzate per stimare il massimo numero di lampade che possono essere collegate al canale.

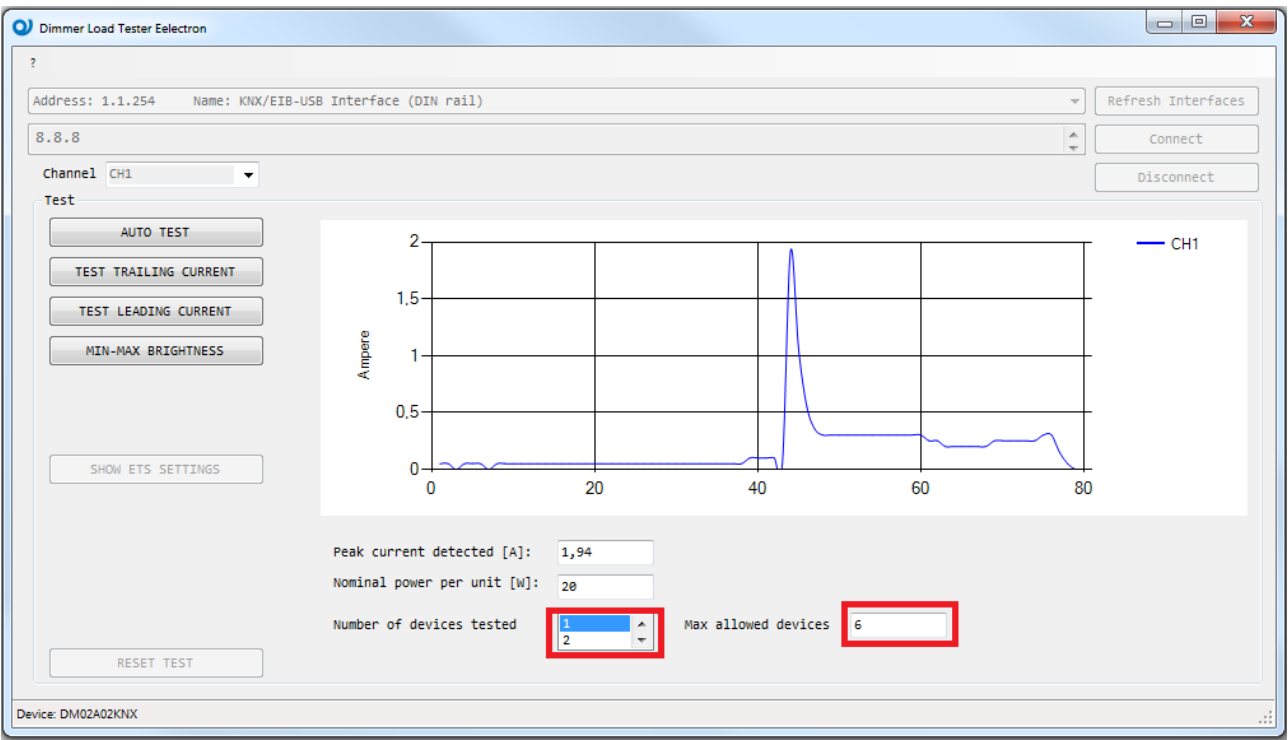

 $\bigwedge$ La valutazione del massimo numero di lampade ha un'accuratezza del 10%.

Il test può essere ripetuto cliccando nuovamente su 'AUTO TEST'.

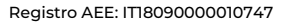

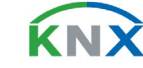

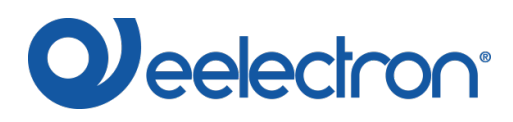

# <span id="page-5-0"></span>Ottimizzare la curva di luminosità del dimmer

#### Cliccare su 'MIN-MAX BRIGHTNESS' per determinare la configurazione ottimale.

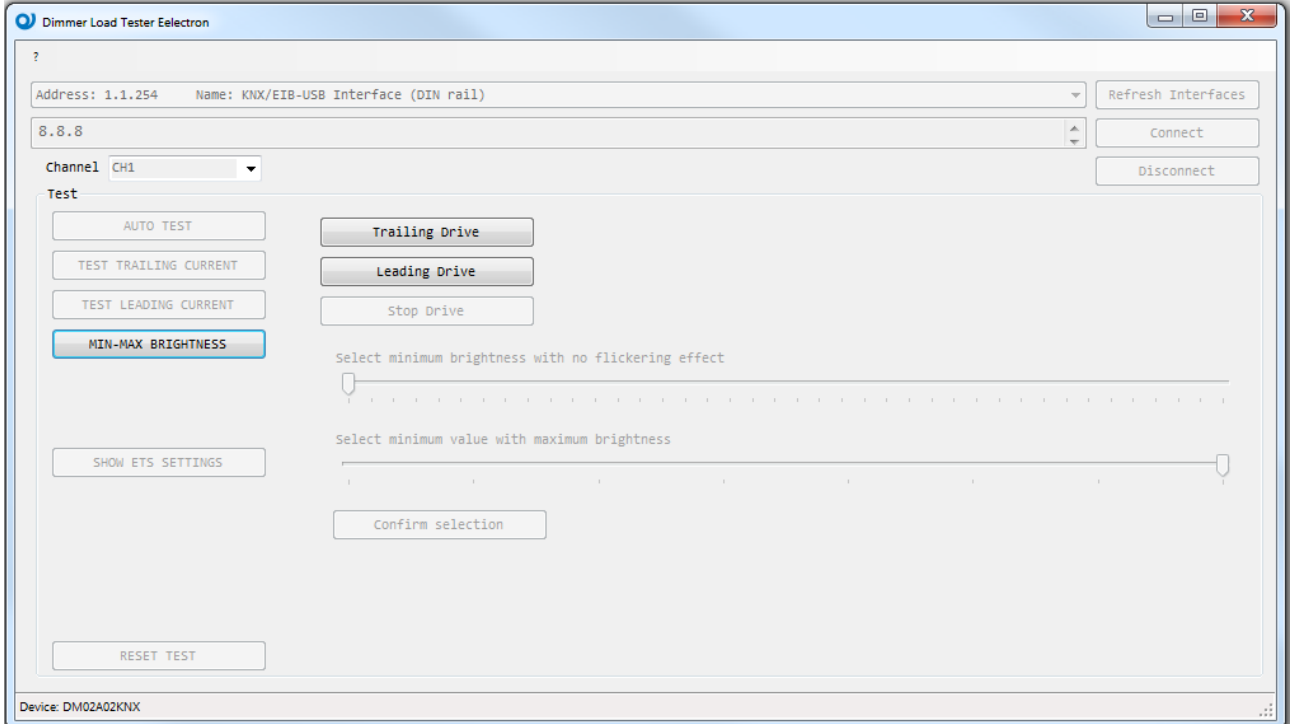

Cliccare su 'Trailing Drive' o 'Leading Drive' per iniziare la configurazione.

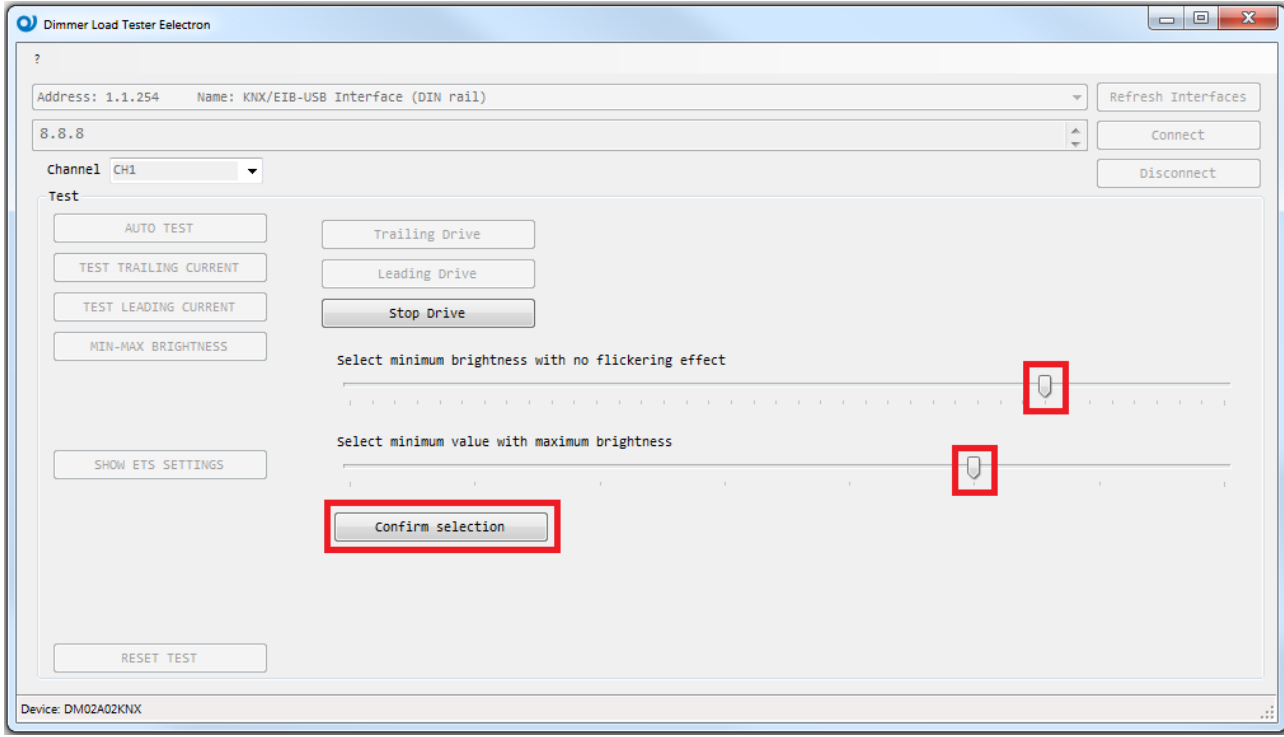

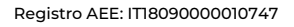

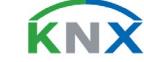

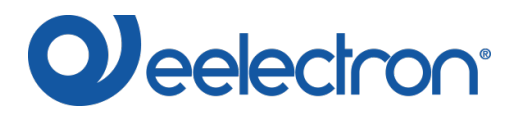

Muovere I cursori sulle barre per impostare la luminosità:

- Muovere quello superiore da sinistra a destra finché il carico ha luminosità stabile (no flickering)
- Muovere quello inferiore da destra a sinistra finché la luminosità non diminuisce (selezionare il punto con massima luminosità che si trova più a sinistra)

Dopo aver selezionato i valori cliccare su 'Confirm selection': i valori sono mostrati sulla sinistra.

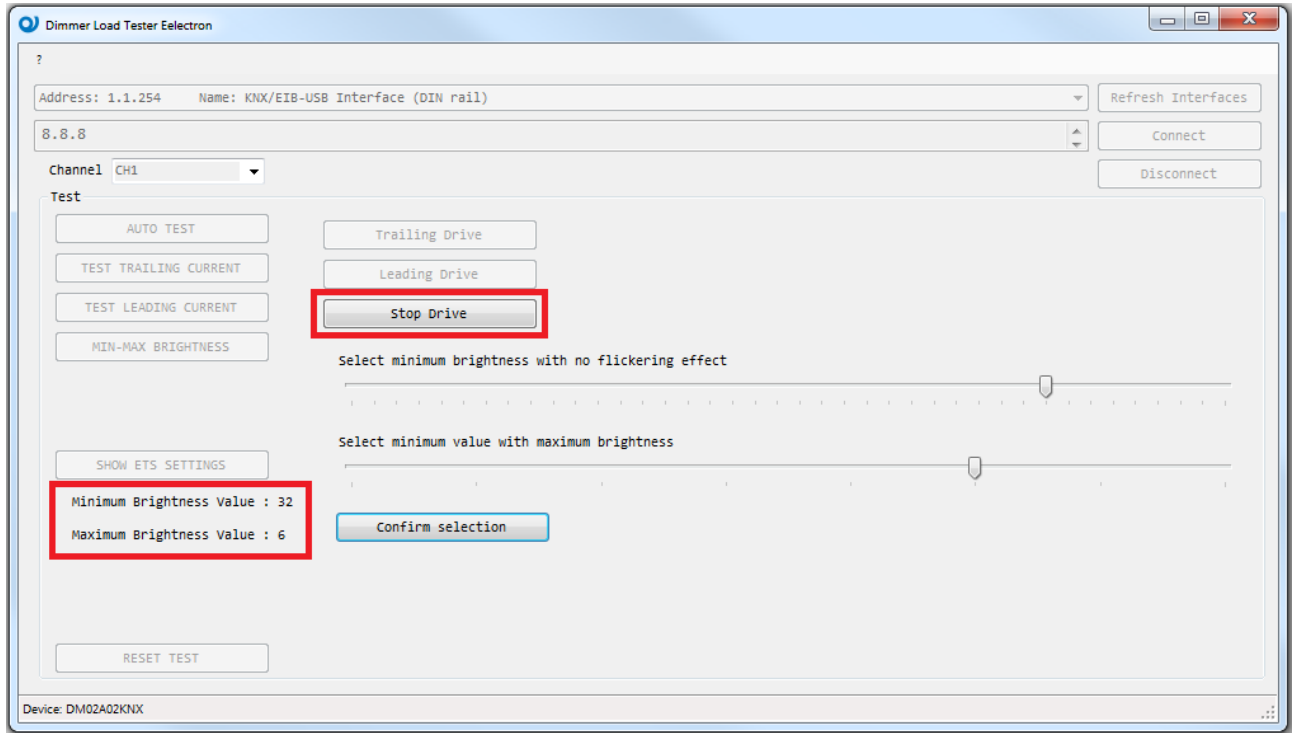

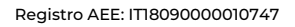

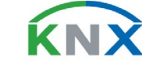

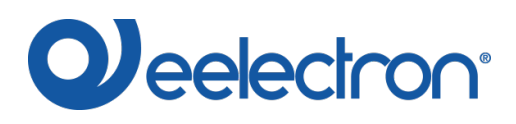

Cliccare su 'Stop Drive' per terminare la configurazione; per vedere i risultati cliccare su 'SHOW ETS SETTINGS'.

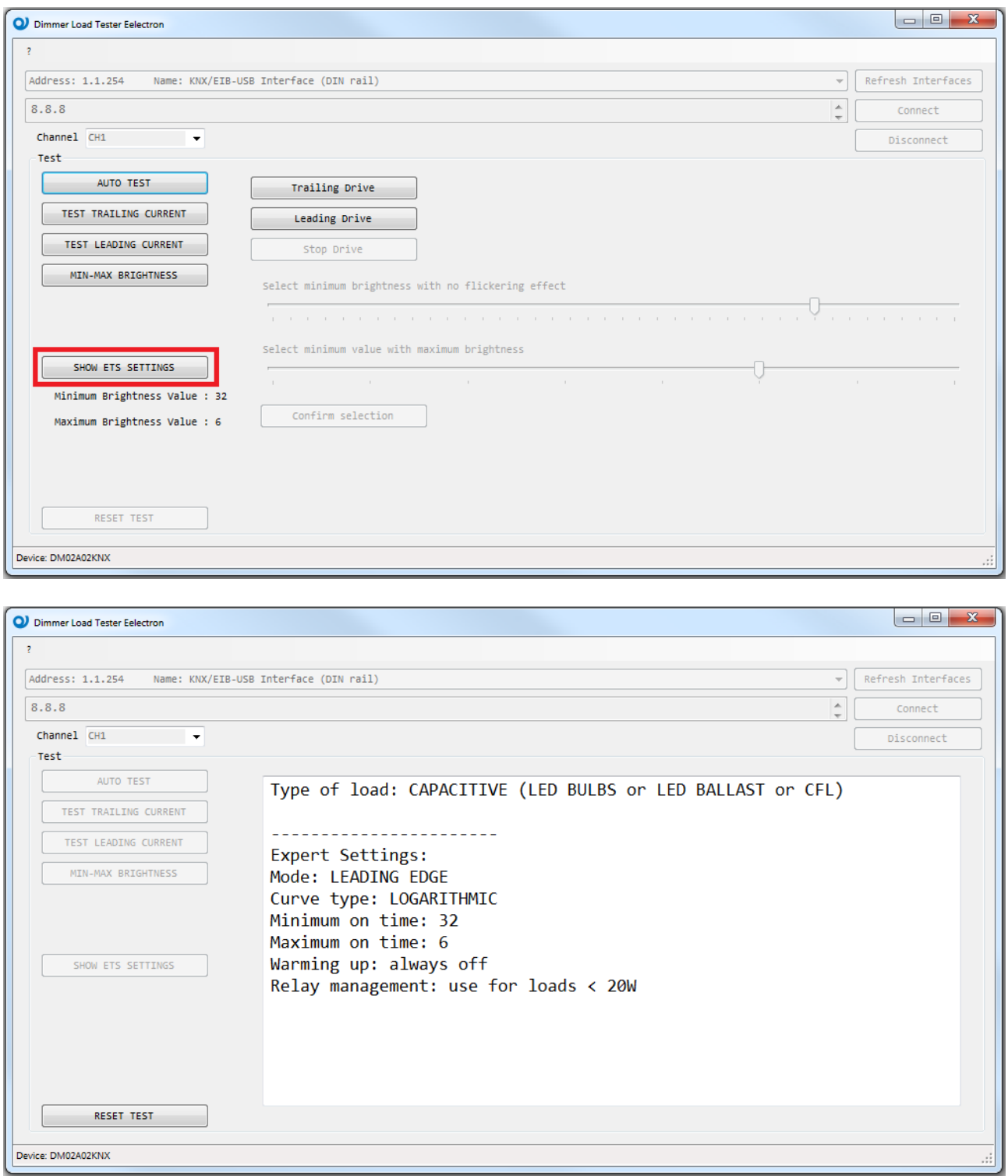

Utilizzare I parametri calcolati all'interno della pagina 'Impostazioni avanzate' del progetto ETS per configurare al meglio il dispositivo.

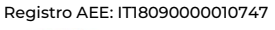

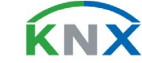

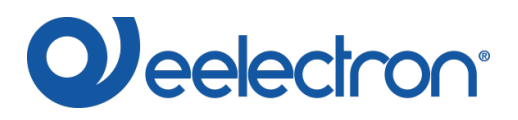

#### DMXXA02KNXFI00040101\_DIMMERLOADTESTER\_IT.DOCX **DIMMER LOAD TESTER SOFTWARE v1.1**

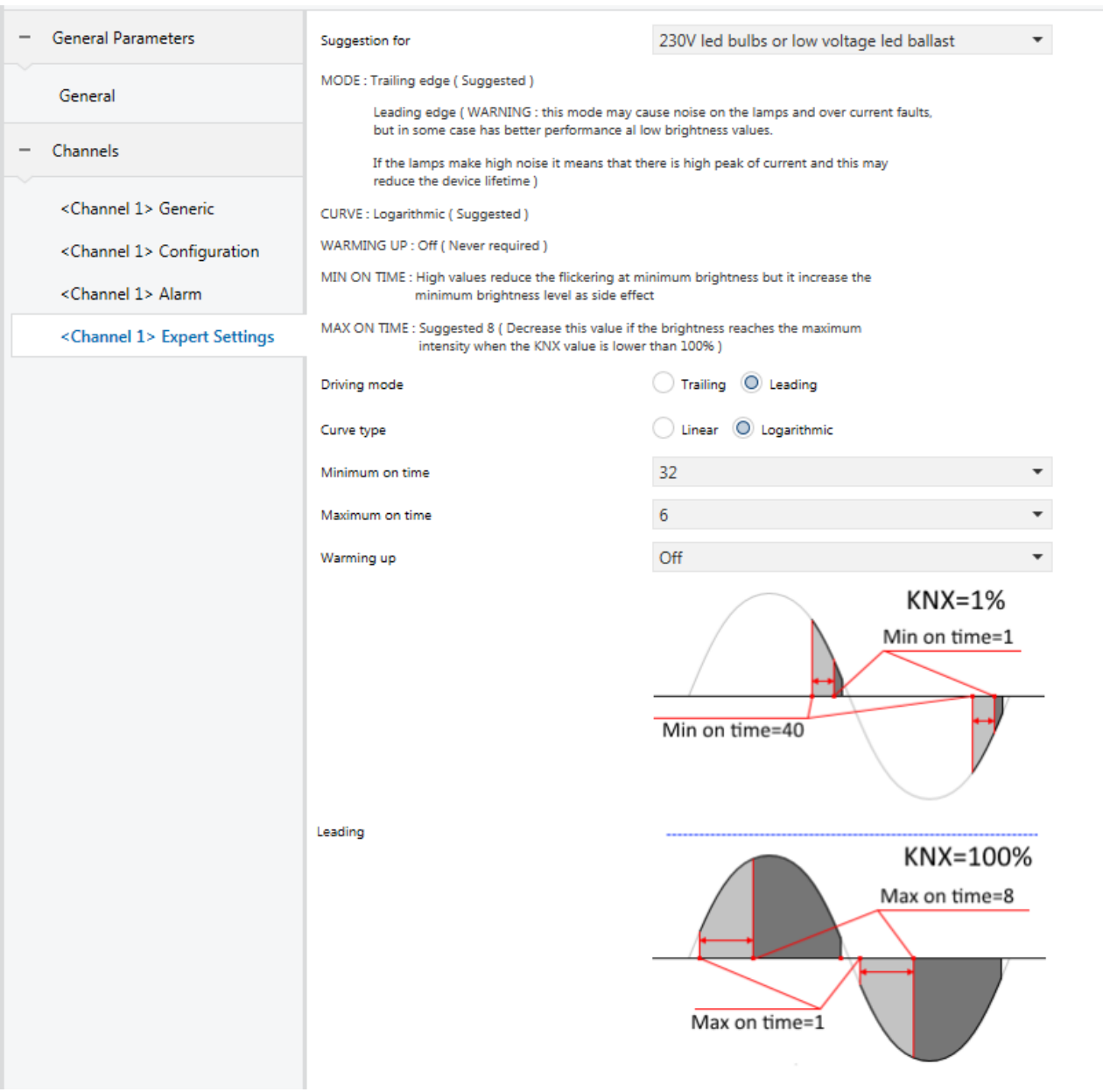

Cliccare su 'RESET TEST': selezionare 'AUTO TEST' per eseguire una nuova misura o su 'Disconnect' per terminare la procedura.

# <span id="page-8-0"></span>Risoluzione problemi

In caso di errore o blocco dell'applicazione, chiudere l'applicazione e aspettare 1 minuto prima di riprovare ad eseguire il test.

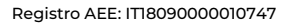

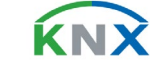